## TheAnswer III

## Das Amiga<sup>1</sup> Point–Programm für Z–Netz<sup>1</sup> und  $ZConnect<sup>1</sup>$  kompatible Datennetze

Deutsche Dokumentation zu TAConvert<sup>2</sup>

Konvertierprogramm von TheAnswerII nach TheAnswerIII. Version 1.10 vom 20.12.1993

> Autor: Toni Günzel–Peltner Paul-Preuss-Str. 5 D–80995 München

EMail: WEGAR@AMC.ZER WEGAR@AMC.zer.sub.org

Nur keine Panik, es sind alles nur Nullen und Einser.

<sup>1</sup>Copyrights im Anhang der Hauptdokumentation zu TheAnswerIII

 $2$ THE ANSWER ist CardWare und Copyright 1990-1993 bei Toni Günzel-Peltner

# Inhaltsverzeichnis

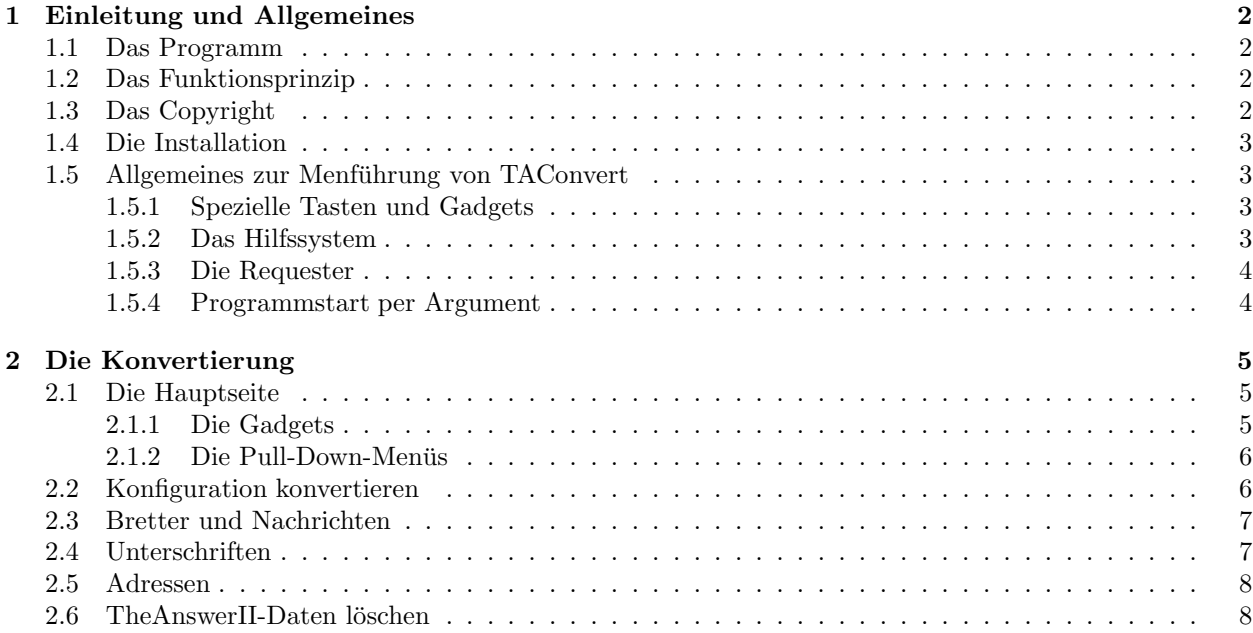

## Kapitel 1

# Einleitung und Allgemeines

### 1.1 Das Programm

- TheAnswerIII ist ein Point–Programm für das  $Z-Netz$ . TheAnswerIII ist eine vollständig neues Programm, daß mit seinen Vorgängern nur noch die Aufgabenstellung gemeinsam hat. TheAnswerIII unterstützt die Datenaustauschformate  $Z-Netz$  V3.8 und ZConnect V3.1.
- Diese Dokumentation behandelt die Funktionsweise von TAConvert, daß benötigt wird, um die alten TheAnswerII-Daten in das Format von TheAnswerIII zu konvertieren. TAConvert kann die Daten von TheAnswerII V2.00, V2.01 und V2.03 in das Format von TheAnswerIII V3.00 konvertieren.
- Was TheAnswerIII ist, wie es arbeitet usw. wird ausführlich in der Dokumentation zum Hauptprogramm TheAnswerIII erklärt.
- Man sollte die Stack–Size auf mindestens 20000 Byte setzen.
- Dieses Programm ist nur vollständig, wenn folgende Files im TAConvert-Paket enthalten sind:
	- TAConvert-LiesMich.txt
	- TAConvert
	- TAConvert.info
	- TAConvert.dok
	- TAConvertHelp

### 1.2 Das Funktionsprinzip

TAConvert konvertiert die Konfiguration und die Bretter von TheAnswerII nach TheAnswerIII. Da alle Daten kopiert und gespeichert werden, wird auf dem Speichermedium (Disk/Festplatte) fur die Konvertierung ¨ mindestens so viel Platz benötigt, wie gerade für die Daten von TheAnswerII benötigt werden. Nach einer erfolgreichen Konvertierung können die TheAnswerII-Daten gelöscht werden.

In dieser Dokumentation wird nicht auf das Datenforamt eingegangen. Informationen dazu finden sich in der Dokumentation zum Konfigurationsprogramm TAConfig und in der Dokumentation zu Hauptprogramm, TheAnswerIII.

## 1.3 Das Copyright

Dieses Programm ist Cardware. Es kann von jedermann genutzt werden, solange das Paket vollständig bleibt die Nutzung nicht in komerziellen, gewerblichen oder militärischen Rahmen geschieht. Das Copyright und Urherberrecht bleibt jedoch allein dem Autor vorbehalten. Diesbezüglich gelten die einschlägigen deutschen Gesetze und Rechtsvorschriften.

Alle anderen Copyrights finden sich in der Dokumentation zu TheAnswerIII und gelten uneingeschränkt auch für TAConvert.

Der Autor übernimmt keinerlei Garantien, daß TAConvert 100% funktioniert. Dies gilt für alle Konfigurationen bezüglich Hard– oder Software. Für Fehler und Schäden, die durch TAConvert verursacht wird wird keine Haftung übernommen.

Fremde Copyrights, die TheAnswerIII oder diesen Text betreffen, befinden sich im Anhang der Dokumentation des Hauptprogrammes.

## 1.4 Die Installation

TAConvert kann grunds¨atzlich gestartet und bedient werden, ohne vorher irgendwelche Installationen vornehmen zu müssen. Allein die Hilfstexte, die in der Datei "TAConvertHelp" zu finden sind, müssen an eine Stelle kopiert werden, an der sie TAConvert findet. (Siehe Allgemeines zur Menüführung im nächsten Abschnitt).

Es ist jedoch auch möglich, und macht TAConvert komfortabler, wenn mit dem Programm TAConfig zuerst eine Konfiguration erstellt und gespeichert wird und diese dann nach dem Start von TAConvert eingeladen wird.

Dies entbindet den Benutzer jedoch nicht davon, nach der Beendigung von TAConvert TAConfig nocheinmal zu starten und alle Konfigurationsdateinen nochmal zu speichern. Das liegt daran, daß absichtlich alle Konfigurationsdateien, die TAConvert erzeugt mit einem Flag gespeichert werden, daß verhindet, daß derart konvertierte Dateien direkt von TheAnswerIII gestartet werden können. In den allermeisten Fällen muß die neue Konfiguration noch an TheAnswerIII angepaßt werden, da die erforderlichen Daten unter TheAnswerII nicht vorhanden sind.

## 1.5 Allgemeines zur Menführung von TAConvert

#### 1.5.1 Spezielle Tasten und Gadgets

TAConvert unterstützt, im Gegensatz zu TheAnswerIII, selbst keine Tastatur, bis auf folgende Ausnahmen:

- Die Pull-Down-Menüs können mit der im Menü angegebenen Taste angewählt werden.
- Mit der Tabulator-Taste kann zwischen Stringgadgets hin- und hergesprungen werden. (TAB: vorwärts, Shift-TAB: rückwärts).

#### 1.5.2 Das Hilfssystem

Auf jeder Seite befindet sich ein Gadget, um die Online-Hilfe zu aktivieren. In einem Auswahlfenster können, nach Aktivierung der Hilfe, Hilfstexte zu bestimmten Stichworten gelesen werden. Voraussetzung dafür ist, daß TAConvert die Datei mit den Hilfstexten findet. TAConvert sucht seine Hilfstextdatei, die "TAConvertHelp" heissen muß, in folgenden Verzeichnissen:

- Im Verzeichnis "S:"
- Im Verzeichnis "ENV:Answer/"
- In dem Verzeichnis, daß das aktuelle Verzeichnis war, als TAConvert gestartet wurde.

#### 1.5.3 Die Requester

TAConvert benutzt nur noch Requester des Amiga-Dos. Dabei werden fur Fragen Standard–Requester ¨ erzeugt und für die Auswahl von Dateien die File–Requester der ASL.library, die ab Kickstart 2.00 zum Standard-Umfang des AMIGA-Dos gehört. Richtig gut und schnell arbeitet die ASL. library allerdings erst ab der Workbench 2.1.

Das AMIGA-Dos unterstützt die Tastatur bei einen Requester nur sehr spärlich. Intuition-Requester können standardmäßig mit der linken AMIGA-Taste und gleichzeitigem drücken von "v" mit "JA" bzw. von "b" mit "NEIN" beantwortet werden. Bietet der Requester nur eine Antwort, so ist es egal welche der beiden Tasten gedrückt wird. Sind mehr als zwei Antworten möglich, bleibt dem Benutzer nur der Griff zur Maus, falls er nicht die linkeste Alternative (v) bzw. die rechteste Alternative (b) wunscht. ¨

Die ASL-FileRequester haben den größten Teil ihrer Befehle in den Gadgets gleichzeitig als Pull-Down-Menü-Alternativen zur Verfügung, die Menüs können ihrerseits auch mit der Tastatur gesteuert werden.

#### Warum Intuition ?

Es ist auch mir bekannt, daß es einige gute Zusatzbibliotheken gibt, um die eher mageren Requester des Amiga's aufzupeppen. Gleichzeitig stellte sich aber heraus, daß jeder eine andere dieser Zusatz–Bibliotheken bevorzugt. Aus diesem Grund wurde keine externe Bibliothek mehr fur die Requester benutzt. Diese ¨ Entscheidung wurde vor allem dadruch unterstützt, daß die guten Alternativen zu den AMIGA-Requestern wie "ReqTools" oder "ARQ" Möglichkeiten besitzen, diese AMIGA-Requester mit einem System-Patch durch die eigenen zu ersetzen. So kann sich jeder Benutzer seinen eigenen Wunschrequester zusammenstellen, die auch mit der Tastatur oftmals leichter angesprochen werden können.

#### 1.5.4 Programmstart per Argument

TAConvert kann sowohl von der Workbench als auch vom Shell aus gestartet werden. TAConvert aktzeptiert dabei keine Argumente. Es sind auch keine nötig.

## Kapitel 2

# Die Konvertierung

## 2.1 Die Hauptseite

Nach dem Programmstart wird man zuerst per Requester gefragt, ob man eine bereits vordefinierte TheAnswerIII-Konfiguration als Grundlage der Konvertierung benutzen will oder nicht. Wird der Requester mit "JA" beantwortet, kann per File-Requester eine TheAnswerIII(keine TheAnswerII)-Konfiguration vorgeladen werden.

WICHTIG: Wenn mehr als eine TheAnswerII-Konfiguration konvertiert werden soll, so muß für die zweite Konfiguration vorher eine TheAnswerIII-Vorgabe mit anderen Filenamen geschaffen werden, da sonst die neue Zweit-Konfiguration die Erst-Konfiguration uberschreibt. ¨

Dann befindet man sich auf der Hauptseite. Nachfolgend werden die Funktionen beschrieben, die man vom Hauptmenü aus aufrufen kann.

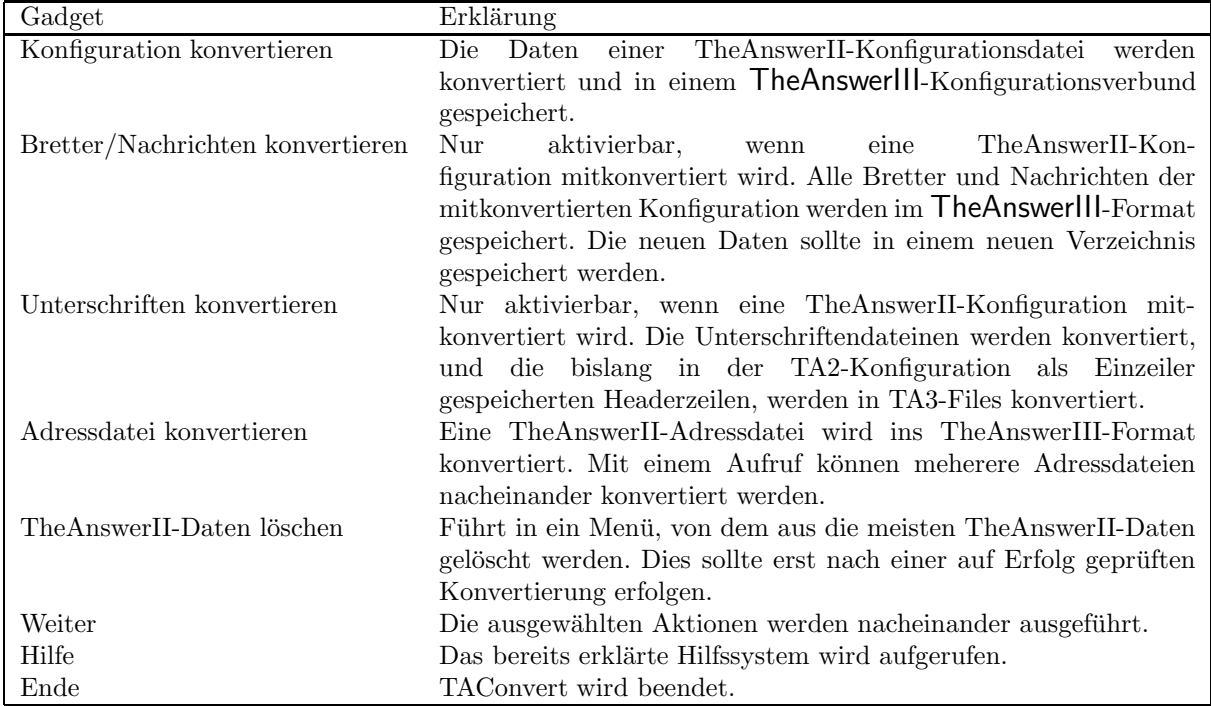

#### 2.1.1 Die Gadgets

#### 2.1.2 Die Pull-Down-Menüs

Die Tastaturalternativen für Menüs sind eine Kombination: Rechte AMIGA-Taste und die angegebene Taste. Alle Seiten haben die gleiche Pull-Down-Menus. Daher sei mit einem Hinweis auf diese Tabelle dem Thema ¨ Pull-Down-Menüs genüge getan.

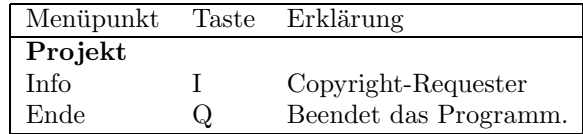

## 2.2 Konfiguration konvertieren

Es wird eine TheAnswerII-Datei eingeladen und konvertiert. Daten, die danach noch geändert werden müssen, können im anschließenden Menü editiert werden. Danach wird die neue Konfiguration gespeichert. Falls Bretter/Nachrichten mitkonvertiert werden sollen, geschieht dies zuerst. Die Schritte im einzelnen:

- 1. Das Ausgabefenster wird vergrößert und ein File-Requester wird geöffnet, um eine TheAnswerII-Konfiguration auswählen zu können.
- 2. Die geladene TheAnswerII-Konfiguration wird intern konvertiert. Das Ende wird mit einem Info-Requester mitgeteilt, der noch erklärt, welche Daten später von Hand nacheditiert werden müssen.
- 3. Es öffent sich ein Menü in dem die wichtigsten Daten so verändert werden können, daß sich später zu konvertierende TheAnswerII-Daten und TheAnswerIII-Daten nicht in die Quere kommen:

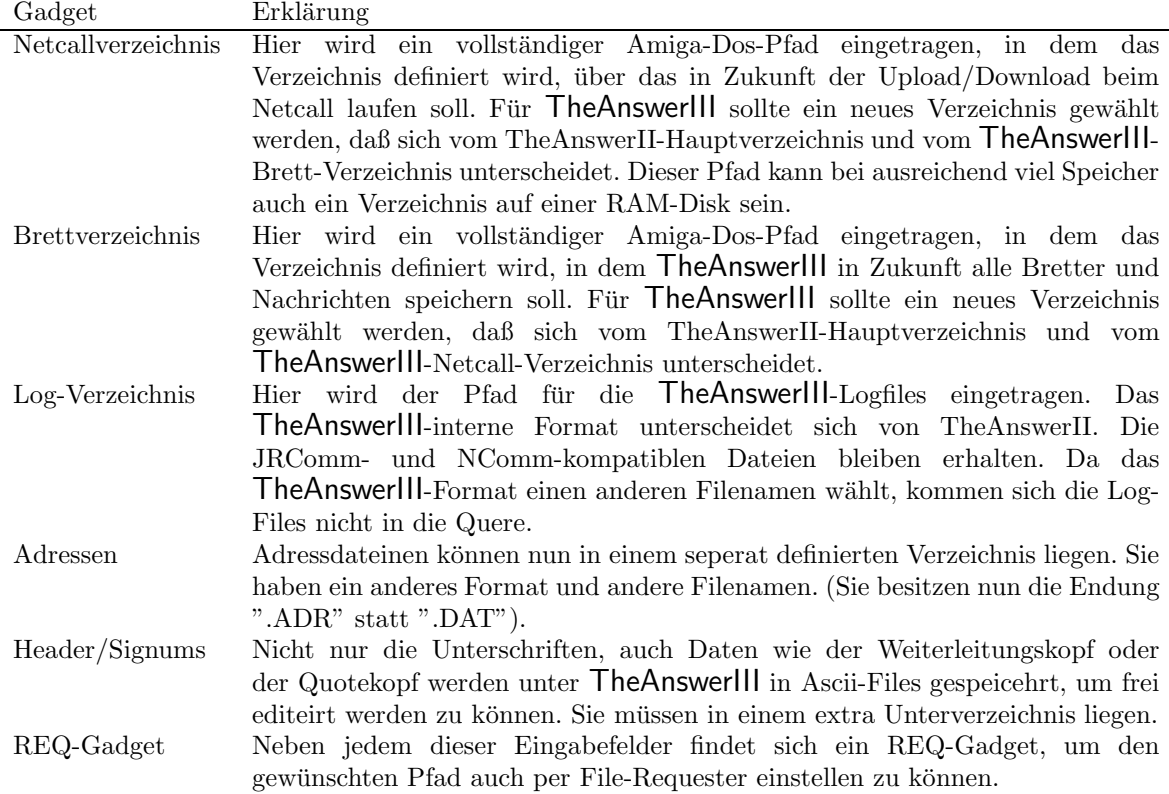

#### KAPITEL 2. DIE KONVERTIERUNG 7

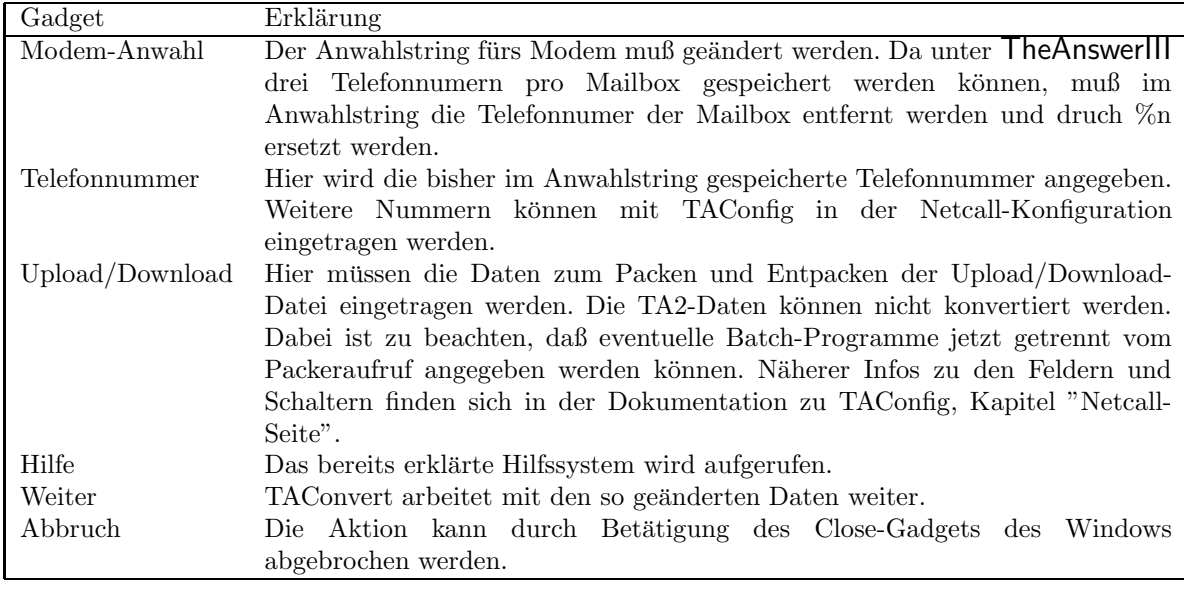

4. Wurde "WEITER" gew¨ahlt wird entweder die Konfiguration gespeichert und ins Hauptmenü zurückgekehrt oder es wird mit dem nächsten, vom Hauptmenü aus gewählten, Schritt weitergemacht.

## 2.3 Bretter und Nachrichten

Diese Funktion kann nur aufgerufen werden, wenn vorher eine TheAnswerII-Konfiguration im gleichen Arbeitsgang konvertiert wurde.

TAConvert konvertiert alle Bretter und Nachrichten automatisch in der Reihenfolge der TA2-Brettliste. Dabei werden alle eingestellten Daten übernommen, die in den TA2-Brettern gespeichert sind. Vor der Konvertierung wird ein Brett-Editor-Menü aufgerufen, in dem alle Parameter eingestellt werden können, die beim TheAnswerIII-Brett möglich sind. Dies beduetet aber nicht, daß die konvertierten Bretter mit diesen Daten gefüllt werden. Es werden nur Daten aus der editierten Vorgabe benutzt, die unter TheAnswerII noch unbekannt waren. Die Einstellungen dieser Vorgabe werden in der neuen Konfiguration als Brettvorgabe fur ¨ die Zukunft gespeichert. Die Schritte im einzelnen:

- 1. Der Bretteditor wird geöffnet. Er entspricht im Wesentlichen dem Bretteditor für das Programm TAConfig. Diesem Menü ist daher in der TAConfig-Dokumentation ein vollständiges und sehr ausfuhrliches Kapitel gewidmet: "Die Brettvorgabe" ¨
- 2. Nachdem alle Einstellungen im Bretteditor gemacht wurden, beginnt TAConvert alle Bretter und Nachrichten zu konvertieren und in den neuen Verzeichnissen zu speichern. Da alle Nachrichten in ein neues Format konvertiert werden und neuen Index-Dateien generiert werden müssen, kann das bei vielen langen Brettern etwas dauern. Die Konvertierung kann jederzeit, durchDrücken des Close-Gadgets des Windows, abgebrochen werden.

WICHTIG: TAConvert kann eine TA2-Brettstruktur nur auf einmal konvertieren. Wird die Konvertierung abgebrochen, oder aufgrund eines Fehlers vorzeitig beendet, so muß die Brettliste vollständig neu konvertiert werden.

3. Nach Beendigung der Konvertierung folgen zwei Hinweis-Requester. Anschließend wird die neue Konfiguration gespeichert oder mit dem nächsten Punkt weitergemacht.

## 2.4 Unterschriften

Diese Funktion kann nur aufgerufen werden, wenn vorher eine TheAnswerII-Konfiguration im gleichen Arbeitsgang konvertiert wurde.

#### KAPITEL 2. DIE KONVERTIERUNG 8

TAConvert kopiert die beiden Unterschriftenfiles und das Cookie-File unter neuem Namen ins neuen Unterschriftenverzeichnis.

Die Zeilendefinitionen für Quote-Köpfe und Lese-Header aus der TheAnswerII-Konfiguration werden in die neuen Header-Files, die dafür unter **TheAnswerIII** benutzt werden konvertiert und kopiert.

Anschließend wird die neue Konfiguration gespeichert oder mit dem nächsten Punkt weitergemacht.

Hinweis: TheAnswerIII unterstützt bedeutend mehr Möglichkeiten und Variationen bei Headern als das TheAnswerII tat. Diese neuen Möglichkeiten können bei einer Konvertierung nicht berücksichtig werden. Mit dem Programm TAConfig werden Muster-Header in Deutsch und Englisch mitgeliefert, die man als Alternative in Betracht ziehen sollte.

## 2.5 Adressen

Eine TheAnswerII-Adressdatei wird per File-Requester eingeladen und, ebenfalls per File-Requester, im TheAnswerIII-Format gespeichert. Wurde vorher eine TheAnswerII-Konfiguration im gleichen Arbeitsgang konvertiert, sind die Zielpfade bereits richtig eingestellt, andernfalls müssen die alten Dateien gefunden werden und die neuen Dateien im Adressen-Verzeichnis der zukünftigen **TheAnswerIII-**Konfiguration gespeichert werden. Es ist zu beachten, daß TheAnswerIII-Adressdateien mit dem Kurzel ".ADR" enden ¨ sollten.

Nach jeder Konvertierung wird man gefragt, ob eine weitere Adressdatei konvertiert werden soll. Zumindest sollten jedoch die Datei "ADRESS.DAT" nach "ADRESS.ADR" und die Datei "FILTER.DAT" nach "FILTER.ADR" konvertiert werden.

### 2.6 TheAnswerII-Daten löschen

In einem Menü kann ausgewählt werden, welche Dateien von TheAnswerII gelöscht werden. Dabei werden immer die Daten einer zugehörigen Konfiguration gelöscht. Daher können die unteren Gadgets nur aktiviert werden, wenn eine TheAnswerII-Konfig-Datei gelöscht wird.

Nach Aktivierung von "LÖSCHEN" werden die aufgelisteten Daten von der Disk/Festplatte entfernt. "HILFE" aktiviert die bekannte Online-Hilfe und "ABBRECHEN" kehrt zu Hauptmenü zurück.